| То                   | Say                  | Press |
|----------------------|----------------------|-------|
| Flag For Follow-Up   | "Flag For Follow-Up" | 44    |
| Envelope Information | "Read the Header"    | 5     |
| Forward              | "Faster"             | 6     |
| Delete               | "Delete"             | 7     |
| Undo Delete          |                      | *7    |
| Reply                | "Reply"              | 8     |
| Reply All            | "Reply All"          | 88    |
| Mark As Unread       | "Mark as Unread"     | 9     |
| Main Menu            | "Main Menu"          | *     |

# Calendar Command List (Voice command or touchtone)

| ТО                          | Say                          | Press |
|-----------------------------|------------------------------|-------|
| Access today's calendar     | "Today's Calendar"           |       |
| Calendar for a specific day | "Calendar for January 1"     |       |
| Next Meeting                | "Next Meeting"               | #     |
| Next Day                    | "Next Day"                   | ##    |
| Repeat                      | "Repeat Menu"                | 0     |
| More Options                | "More Options"               | 00    |
| Replay                      | "Replay"                     | 1     |
| Previous Meeting            | "Previous Meeting"           | 11    |
| Call Location               | "Call Location"              | 2     |
| Call Organizer              | "Call Organizer"             | 22    |
| I'll be Late                | "I'll Be Late"               | 3     |
| Accept Meeting              | "Accept "/"Tentative Accept" | 4     |
| Meeting Details             | "Meeting Details"            | 5     |
| Attendance Details          | "Attendance Details"         | 55    |
| Forward                     | "Forward"                    | 6     |
| Decline/Cancel Meeting      | "Decline"/"Cancel Meeting"   | 7     |
| Clear Calendar              | "Clear My Calendar"          | 77    |
| Reply                       | "Reply"                      | 8     |
| Reply All                   | "Reply All"                  | 88    |
| Main Menu                   | "Main Menu"                  | *     |

#### For Further Assistance Contact:

Technology Systems HelpDesk @ 718.982.HELP (4357)
Detailed Instructions & Video & Audio Tutorials can be found at:
www.csi.cuny.edu/technologysystems/unifiedmessaging/

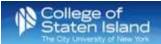

## Office of Technology Systems

### **Unified Messaging Quick Reference Guide**

Microsoft Unified Messaging (UM) integrates CSI's telephones and email to provide a more efficient means of communication. UM allows for the integration with other Microsoft applications and provides many collaborative opportunities.

#### **Getting Started with Unified Messaging**

Each user will receive a "Welcome to Unified Messaging" email with important information, including a temporary PIN, once their account has been activated. To get started, you will need to reset the temporary pin.

### **Creating your PIN from your office Phone**

- 1. From your office phone *dial* **2700**.
- 2. Enter your temporary PIN (received in your welcome email) and press the # key.
- 3. *Create* a new PIN. It must contain only numbers, must be at least 6 numbers long, cannot be the same as your extension, and must be complex.
- 4. Verify the new PIN. Re-enter the PIN and press the # key.
- 5. Enter the menu system and select an option.

### **Resetting Your Pin**

This can be done by using either the phone or the Outlook Web (OWA) email interface. *Please note: you cannot use the Microsoft Outlook interface to change your pin.* 

- 1. Open the Outlook Web App (OWA) at https://xch.csi.cuny.edu/
- 2. Enter your FLAS username and password in the appropriate fields.
- 3. *Click* the **gear** button near the top-right of the screen.
- Select Options.
- 5. Click **Phone** from the left menu.
- 6. Select Voice Mail tab on the top menu.
- 7. Scroll to the reset PIN option. Click Reset my voice mail PIN...
- 1. Click Yes to confirm.
- 2. Once the PIN is reset, a temporary PIN will be emailed to the user.
  - a. From your office phone *dial* **2700**. The system will recognize your extension\*.
  - b. *Enter* your temporary PIN (received in your welcome email) and press the # key.
  - c. *Create* a new PIN. It must contain only numbers, be at least 6 numbers long, cannot be the same as your extension, and must be complex.
  - d. Verify the new PIN. Re-enter the PIN and press the # key.

e. Enter the menu system and select an option.

### **Recording Your Name & Creating a Personalized Greeting**

From your office phone *dial* **2700**. The system will recognize your extension\*.

- 1. Enter your PIN and the # key.
- 2. You will have the option to speak the commands or use the keypad (touch-tone interface). To use the touch-tone interface press **0**.
- 3. Say "Personal Options" or press 6.
  - a. *Press* **1** to turn on the telephone greeting to let people know you are away.
  - b. Press 2 to record a new greeting.
    - Press 1 to record your personal greeting.
    - Press 2 to record your greeting for when you are away.
    - Press 3 to record your name.

\*If you are using a phone other than your office phone, you will need to enter your phone extension. From off campus, call your 10 digit office number, i.e.: 718.982.3695 and press the \* key when the voice recording begins.

# Mail Menu Command List (Voice command or touchtone)

| То                           | Say               | Press |
|------------------------------|-------------------|-------|
| Listen to Voice Messages     | Voicemail         | 1     |
| Listen to Email Messages     | Email             | 2     |
| To hear our calendar options | Calendar          | 3     |
|                              | Personal Contacts |       |
| To find a contact            | or Directory      | 4     |
| To create a voice message    |                   | 5     |
| To change your personal      |                   |       |
| options                      | Personal Options  | 6     |
| Repeat Menu                  |                   | 0     |

# Personal Options Command List (Touchtone/key pad only)

| То                                   | Press |
|--------------------------------------|-------|
| Repeat Menu                          | 0     |
| Turn Out of Office Greeting On/Off   | 1     |
| Record Greetings                     | 2     |
| Change Your Pin                      | 3     |
| Change to Voiced/Touchtone Interface | 4     |
| Change Local Time Zone               | 5     |
| Change to 12 or 24-Hour Time Format  | 6     |
| Main Menu                            | *     |

## **Voice Mail Command List (Voice command or touchtone)**

| То                      | Say               | Press |
|-------------------------|-------------------|-------|
| Next Message            | "Next Message"    | #     |
| All Menu Options/Repeat |                   |       |
| Menu                    | "Repeat Menu"     | 0     |
| Rewind/Replay           | "Rewind"          | 1     |
| Beginning/Previous      | "Previous"        | 11    |
| Pause (During Message)  | "Pause"           | 2     |
| Call (After Message)    | "Call"            | 2     |
| Fast Forward            | "Fast Forward"    | 3     |
| Skip to End             | "End"             | 33    |
| Slower                  | "Slow Down"       | 4     |
|                         | "Flag for Follow- |       |
| Flag to Follow-Up       | Up"               | 44    |
| Envelope Information    | "Play Header"     | 5     |
| Faster (During Message) | "Faster"          | 6     |
| Forward (After Message) | "Forward"         | 6     |
| Delete                  | "Delete"          | 7     |
| Reply                   | "Reply"           | 8     |
| Mark as Unread          |                   | 9     |
| Main Menu               | "Main Menu"       | *     |

# **Email Command List (Voice command or touchtone)**

| То                      | Say            | Press |
|-------------------------|----------------|-------|
| Next Message            | "Next Message" | #     |
| Next Unread Message     | "Next Unread"  | ##    |
| All Menu Options/Repeat |                |       |
| Menu                    | "Repeat Menu"  | 0     |
| Rewind/Replay           | "Rewind"       | 1     |
| Beginning/Previous      | "Previous"     | 11    |
| Pause (During Message)  | "Pause"        | 2     |
| Call (After Message)    | "Call Sender"  | 2     |
| Fast Forward            | "Fast Forward" | 3     |
| Slower (During Message) | "Slow Down"    | 4     |
| Accept (After Message)  | "Accept"       | 4     |